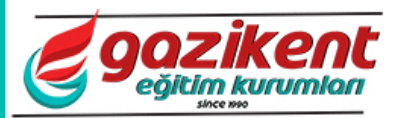

1. Yanda, soldaki şekil iki boyutta çizimi yapılmış ve region komutu ile birleşik çizgi haline getirilmiştir. Bunu X-Y döndürme ekseninde döndürerek sağdaki katı modeli oluşturmamız için aşağıdaki hangi işlemleri yapmalıyız?

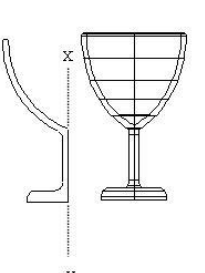

a) 1-) Command:*Rotate* ← 2-)Select object to revolve: (Soldaki A şekli seçilir) 3-)Specify start point for axis of revolition or define axis by[……]:(X nok. Seçilir) 4-)Specify end point for axis of revolition or define axis by  $[\ldots]$ :  $(Y \text{ nok.}$  Seçilir)

5-)Specify angle of revolition <360>:(Entere basarak tam dönme ilekatı oluşur)

b) 1-) Command: $3D$  *Orbit*  $\leftarrow$  2-)Select object to revolve: (Soldaki A şekli seçilir) 3-)Specify start point for axis of revolition or define axis by[……]:(X nok. Seçilir)

4-)Specify end point for axis of revolition or define axis by[……]:(Y nok. Seçilir)

5-)Specify angle of revolition <360>:(Entere basarak tam dönme ilekatı oluşur)

c) 1-) Command:*Revolve* <sup>←</sup> 2-)Select object to revolve: (Soldaki A şekli seçilir) 3-)Specify start point for axis of revolition or define axis by[……]:(X nok. Seçilir) 4-)Specify end point for axis of revolition or define axis by[……]:(Y nok. Seçilir) 5-)Specify angle of revolition <360>:(Entere basarak

tam dönme ilekatı oluşur)

d) 1-) Command:*Surfaces* 2-)Select object to revolve: (Soldaki A şekli seçilir) 3-)Specify start point for axis of revolition or define axis by[……]:(X nok. Seçilir) 4-)Specify end point for axis of revolition or define axis by[……]:(Y nok. Seçilir)

5-)Specify angle of revolition <360>:(Entere basarak tam dönme ilekatı oluşur)

2. Çizim ekranı etrafında yer alan içerisinde ilgili komutların bulunduğu araç çubuklarının diğer adı nedir?

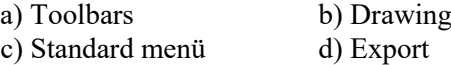

3. Aşağıdakilerden hangisi File menüsüne ait, yeni bir çizim dosyası açma komutudur?

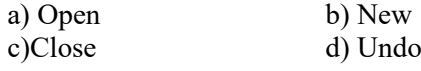

 $4. \Box$  Array,  $\bigcirc$  Rotate,  $\Box$  Scale,  $\Box$  Stretch ve Copy komutlarının kısayollarını sırasıyla belirtiniz? a) AR, RO, SC, S, C b) AR, RO, SC, ST, C c) A, R, S, ST, C d) AR, RO, SC, S, CO

- 5. Aşağıdakilerden hangisi tr kısa yazılışın tamamıdır? a) copy b)erase c) filet d) trim
	-
	-
	- 6. extrude komutunun görevi aşağıdakilerden hangisidir?

a) Birden fazla katı objenin tek bir obje olmasını sağlamaktadır

b) 3 Boyutlu objeler arasında hizalama yapılmasını sağlamaktadır

c) 3 Boyutlu objelerin yüzeyine yükseklik vermektedir

d) 3 Boyutlu objelerin renklerini değiştirmektedir

7. Aşağıdakilerden hangisi kayıt etme komutudur? b)  $Ctrl+A$ 

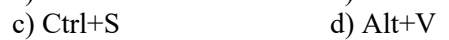

8. Aşağıdakilerden hangisi Undo komutunun tuş kombinasyonudur?

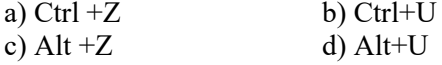

9. Hatch komutunun görevi aşağıdakilerden hangisidir?

a) Çizim ekranına tablo yerleştirilmesini sağlar b) Yazı yazılmasını sağlar

c) Kapalı alanların içerisine tarama yapılmasını sağlar

d) Seçilen iki boyutlu objelerin bir bütün olmasını sağlar

10. "Plot" ne demektir?

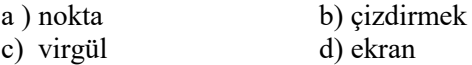

11. Ekranın altında bulunan durum çubuğu komutlarından hangisi nesne yakalama modunu açar veya kapatır?

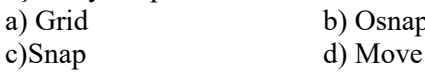

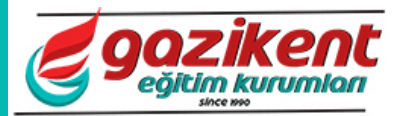

b) Plot d) Update

b) Copy  $\overrightarrow{d}$ ) Mirror

b) Angular  $\overline{d}$ ) Donut

göre verilen koordinat sistemi

b) Union d) Hatch

d) Save as

b) Chamfer d) Circle

0100

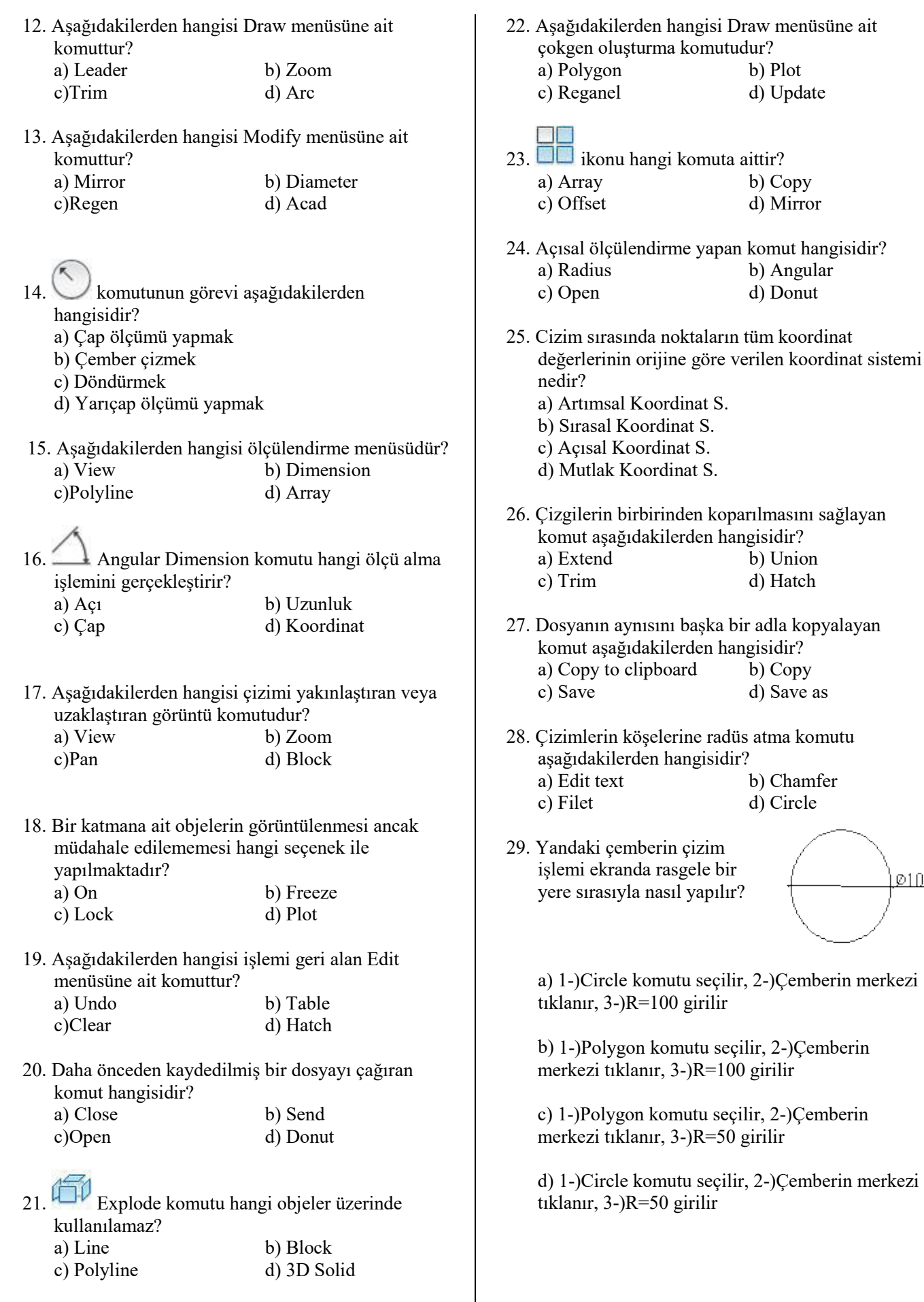

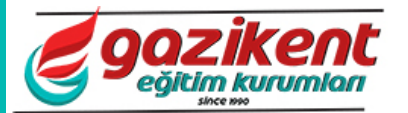

b) Tan, Tan, Tan

b) Pattern

- 30. Verilen noktalardan geçen bir spiral şeklinde eğriler oluşturmak amacıyla kullanılan komut 36. Stretch komutu ile esnetmek istediğimiz hangisidir? kenarlar nasıl seçilir? a) Spline b) Arc a) Soldan sağa mavi ekran ile c) Yay d) Trace b) Kenarın üzerine tıklanarak c) Obje seçildikten sonra komuta girilir d) Sağdan sola yeşil ekran ile 31. Yapılan tasarımlarda tek ya da çok satırlı yazı yazma komutu hangisidir? a) Angle b) Dedit 37. Dairesel pah kırma ve köseli pah kırma c) Text d) Metin komutları aşağıdakilerden hangisidir? Sırasıyla belirtiniz. 32. Yapılan tasarımlarda tarama yapmamızı sağlayan a) Circle – Rectangle b) Fillet – Chamfer<br>c) Chamfer – Fillet d) Circle – Fillet komut aşağıdakilerden hangisidir?  $c)$  Chamfer – Fillet a ) Text b) Hatch c) Region d) Line 38. Perspektif çizim yapabilmemiz için Drafting Settings tablosundan hangisini secmeliyiz? a) Grid Snap b) Rectengular Snap 33. Yandaki koordinat değerleri verilen A ve c) Isometric Snap d) Polar Snap **Embles** B noktaları arsındaki AB doğrusunu LINE komutu kullanarak sırasıyla 39. Herhangi bir üçgenin içinde, kenarlarına teğet çizme işlemi hangisidir? olacak şekilde tek bir çember çizmek için Draw menüsünün Circle komutunda hangi seçenek A(200,300) uygulanır?<br>a) 3 points Not: A(200,300) ve B(500,600) c) Tan, Tan, Radius d) 2 points a) 1-) Command: $Line \leftarrow 2$ -)LINE specify first point :*300,200* 40. Aşağıdakilerden hangisi hizalı ölçülendirme 3-) Specify next point or [undo]:*600,500* ikonudur? ᅕ<sub>ᆓ</sub>᠊<sub>៲</sub>╷┝┿┥<sub>៰</sub>╷<sub>ᢡ</sub>ᡲᡷ<sub>╓</sub>┝╾┥ b) 1-) Command:*Line* 2-)LINE specify first point : $300,600 \rightarrow 3$ -) Specify next point or [undo]: $200,500 \rightarrow$ 41. Çıktı alma komutu olan Plot hangi araç c) 1-) Command:*Line* <sup>→</sup> 2-)LINE specify first point kutusundadır? : $200,300 \rightarrow 3$ -) Specify next point or [undo]: $500,600 \rightarrow$ a) Standart toolbar b) Properties toolbar c) Draw toolbar d) Modify toolbar d) 1-) Command:*Line* 2-)LINE specify first point : $200,500 \rightarrow 3$ -) Specify next point or [undo]: $300,600 \rightarrow$ 42. Çizilen şekilleri çizim ekranında sağa-sola, yukarıaşağı sürüklemeyi sağlayan komut hangisidir? a) Move b) Offset c) Pan d) Array 34. Belirli bir mesafe girerek çizgileri ötelemeye yarayan komut aşağıdakilerden hangisidir? 43. Çift çizgi ya da daha fazla çizgi çizmemizi a) Offset b) Polyline sağlayan komut aşağıdakilerden hangisidir? c) Move d) Line a) Line b) Polyline c) Multiline d) Construction line 35. Aşağıdakilerden hangisi doğrusal ölçülendirme 44. Sınırları belli kapalı bir alanı belli bir desenle ikonudur? taramak için kullanılan komut aşağıdakilerden  $\mathbf{A} \xrightarrow{\mathbf{A}} \mathbf{B}$  ( $\mathbf{H}$ )  $\mathbf{A}$  and  $\mathbf{B}$ hangisidir?<br>a) Color c) Regionve d) Hatch
	- 3

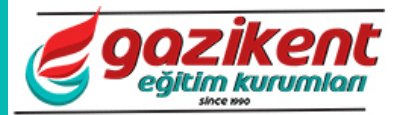

45. Birbirini kesmeyen ya da temas etmeyen doğru parçalarını uzatarak kesişmesini sağlayan komut hangisidir? a) Line b) Extend

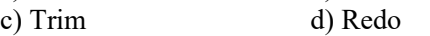

46. Kesişen iki doğru köşesine veya katı modeller üzerinde bulunan köşelere pah kıran komut hangisidir? a) Radüs b) Edit

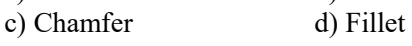

- 47. Seçilen objenin belirlenen iki nokta arasında kırılmasını sağlayan komut hangisidir? a) Break b) Divide c) Trim d) Extend
- 48. Çizilen bir objeyi 5 kat büyültmek istenildiğinde aşağıdakilerden hangi komut işlemini yapılmalıdır? a) Scale' den 5/1 b) Stretch' den 5/1

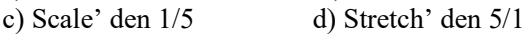

49. Kesişen iki doğru köşesine veya katı modeller üzerinde bulunan köşelere yuvarlatma yapan komut nedir? a) Chamfer b) Edit c) Offset d) Fillet

- 50. Başlangıç noktası belirlenen tek yönde sonsuz çizgi çizen Draw menüsü komutu nedir? a) Line b) Polygon<br>c) Ray d) Pline d) Pline
- 51. Kesişebilecek çizgilerin uçlarını uzatmak için kullanılan komut hangisidir? a) Stretch b) Union c) Ray d) Trim
- 52. Çizilen objenin çiziminin başka bir yerinde veya başka bir çizim dosyasında kullanılmak üzere blok oluşturan komut hangisidir? a) Insert b) Extend
	- c) Block d) Redo
- 53. İzometrik izdüşümü elde etmek için cismin iki kenarı yatayla kaç derecelik eşit açı yapacak şekilde düzlem ölçüsüne yerleştirilir? a) 30 derece b) 60 derece c) 45 derece d) 20 derece
- 54. Seçilen objelerin belirli bir refarans noktasına göre istenilen açıda döndürülmesini sağlayan komut hangisidir? a) Mirrör  $\mathbf{b}$ ) Rotate

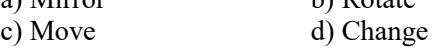

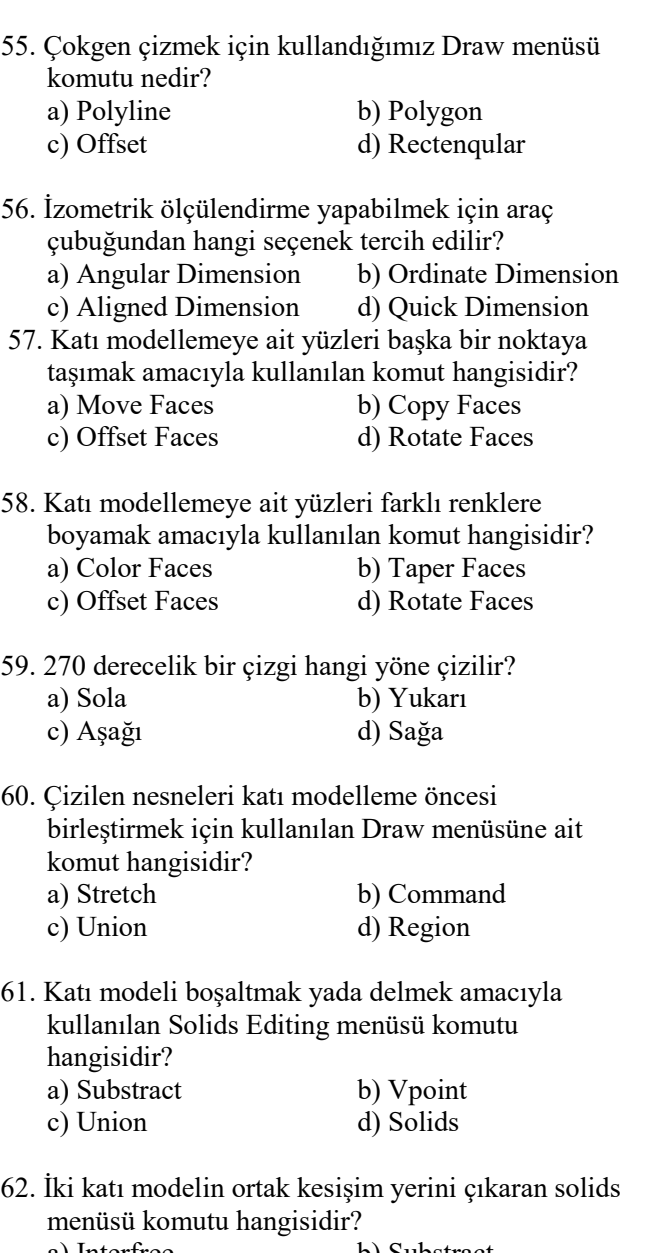

a) Interfree b) Substract c) Loftod d) Vpoint

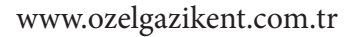

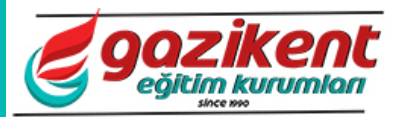

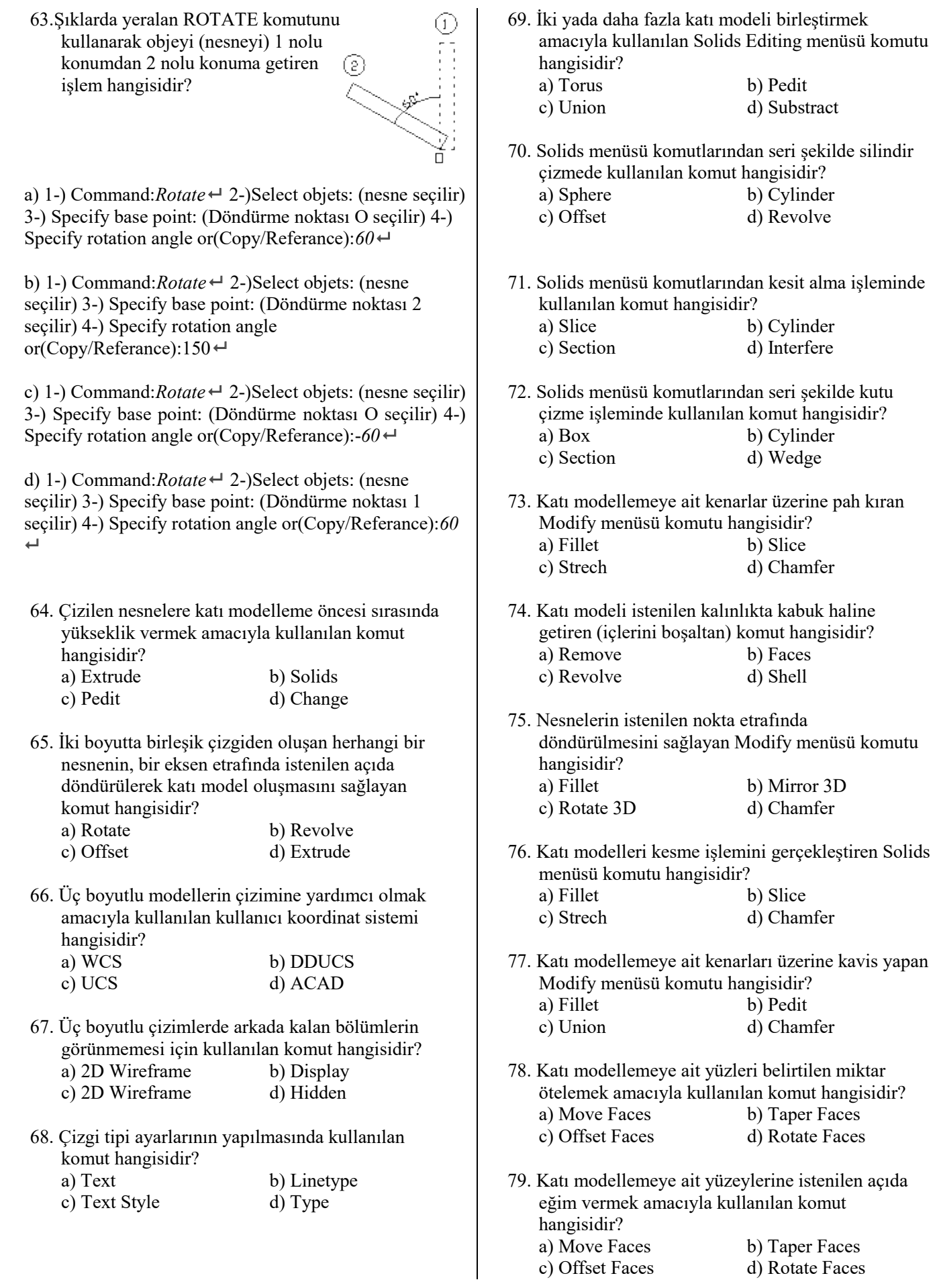

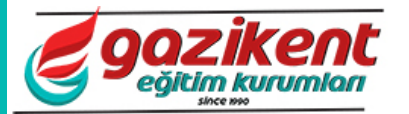

- 80. Katı modellemeyi oluşturan malzemelere gerçek görüntüleme işlemi sağlayan komut hangisidir? a) Gouraud b) Hidden
	- c) Wireframe d) Shade
- 81. Katı modellemeyi Shade komutuna göre daha kaliteli görüntüleme işlemi sağlayan komut hangisidir?<br>a) Render b) Gouraud
	- c) Raytrace d) Photo
- 82. Dikdörtgenler prizması şeklinde içi dolu katı oluşturan solids katı modelleme komutu hangisidir? a) Cone b) Gouraud c) Cylinder d) Box
- 83. Üç boyutlu içi dolu halka oluşturmak için solids katı modelleme komutu hangisidir? a) Torus b) Dome c) Wedge d) Pyramide
- 84. Katı modellemeye ait yüzeylerin gölgelenmesi amacıyla kullanılan komut hangisidir?
	- a) Shade b) Taper Faces<br>c) Offset Faces d) Rotate Faces
	- d) Rotate Faces

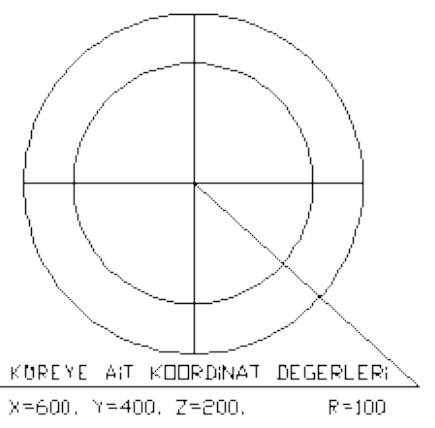

85. Yukarıda verilen verilere göre küreyi çizen işlemler dizisi hangisidir?

a) 1-) Command:*Kure* ← 2-)Specify center of sphere:  $200,400,600 \leftarrow 3$ -) Specify radus of sphere or [Diameter]: *100*

b) 1-) Command:*Kure* ← 2-)Specify center of sphere:  $600,400,200 \leftarrow 3$ -) Specify radus of sphere or [Diameter]:  $50 \leftarrow$ 

c) 1-) Command:*Sphere* ← 2-)Specify center of sphere:  $600,400,200 \leftarrow 3$ -) Specify radus of sphere or [Diameter]:  $100 \rightarrow$ 

d) 1-) Command:*Sphere* 2-)Specify center of sphere:  $200,400,600 \rightarrow 3$ -) Specify radus of sphere or [Diameter]:  $50 \leftarrow$ 

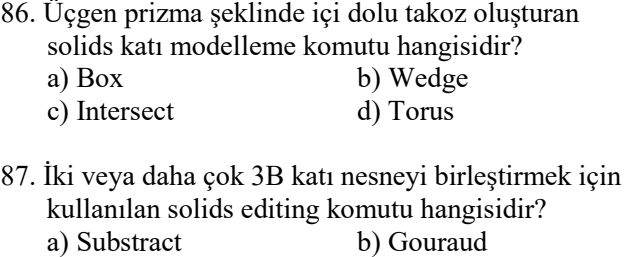

- c) Union d) Box
- 88. İki katı modelin kesişiminden bir başka katı model oluşturmak için kullanılan solids editing komutu hangisidir?
	- a) Vpoint b) Editing c) Union d) Intersect
- 89. Katı modellere uygulandığında istenilen
- doğrultuda dinamik olarak bakmayı sağlayan komut hangisidir?
	- a) Vpoint b) Editing c) Union d) 3D Orbit
- 90. Herhangi bir katı modelin üzerinde bulunan bir yüzeyin silinmesi amacıyla kullanılan komut hangisidir?<br>a) Move Faces a) Move Faces b) Delete Faces<br>c) Offset Faces d) Rotate Faces d) Rotate Faces
- 91. İki katı modelden oluşan nesneden silindirin boşaltılması (çıkarılması) için hangi seçenekteki işlemi yapmalıyız?

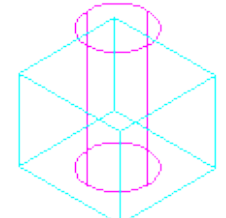

a) 1-) Command:*Substract* 2-)Select first object: (İlk nesne-D.prizma seçilir ve enterlenir) 3-)Select second object: (İkinci nesne-silindir seçilir ve enterlenir)

b) 1-) Command:*Substract* 2-)Select first object: (İlk nesne-silindir seçilir ve enterlenir) 3-)Select second object: (İkinci nesne-Dikdörtgen prizma seçilir ve enterlenir)

c) 1-) Command:*Shell* ← 2-)Select first object: (Ilk nesnesilindir seçilir ve enterlenir) 3-)Select second object: (İkinci nesne-Dikdörtgen prizma seçilir ve enterlenir

d) 1-) Command:Shell  $\leftarrow$  2-)Select first object: (İlk nesne-D.prizma seçilir ve enterlenir) 3-)Select second object: (İkinci nesne-silindir seçilir ve enterlenir)

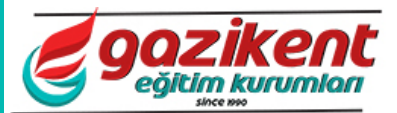

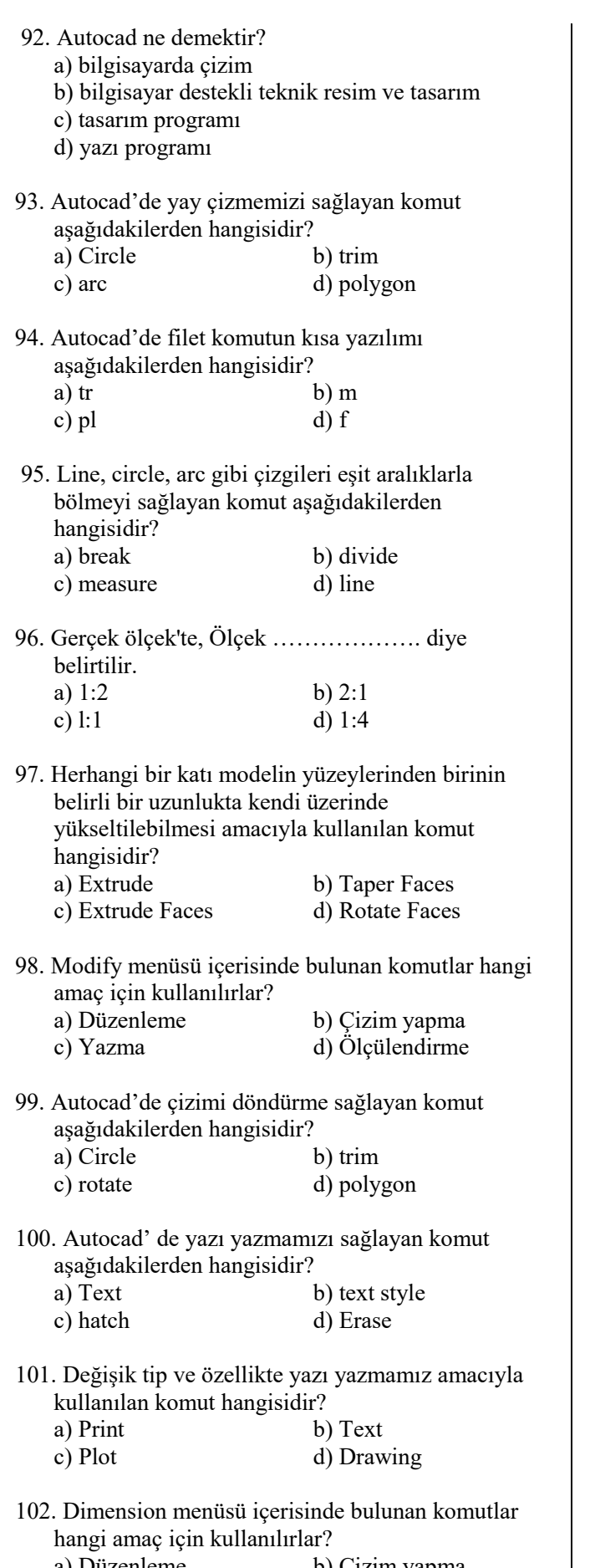

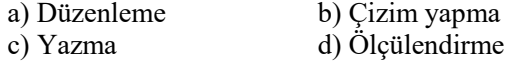

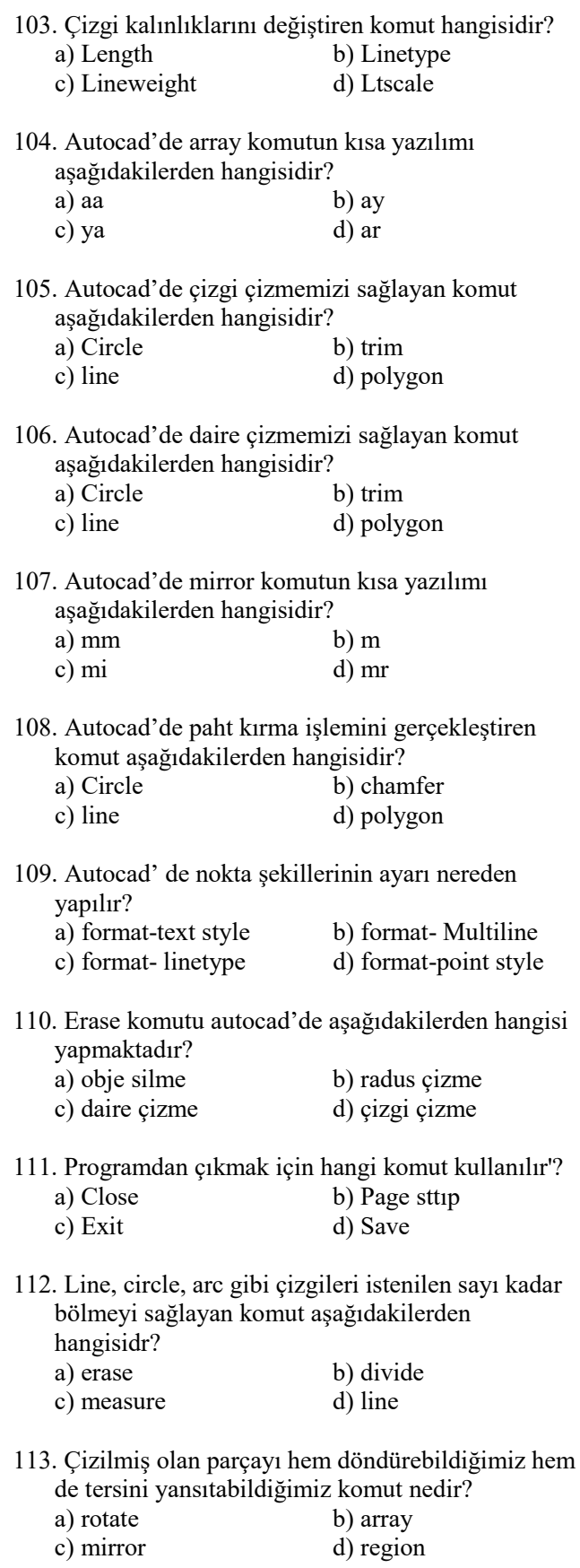

 $\vert$ 

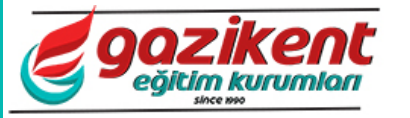

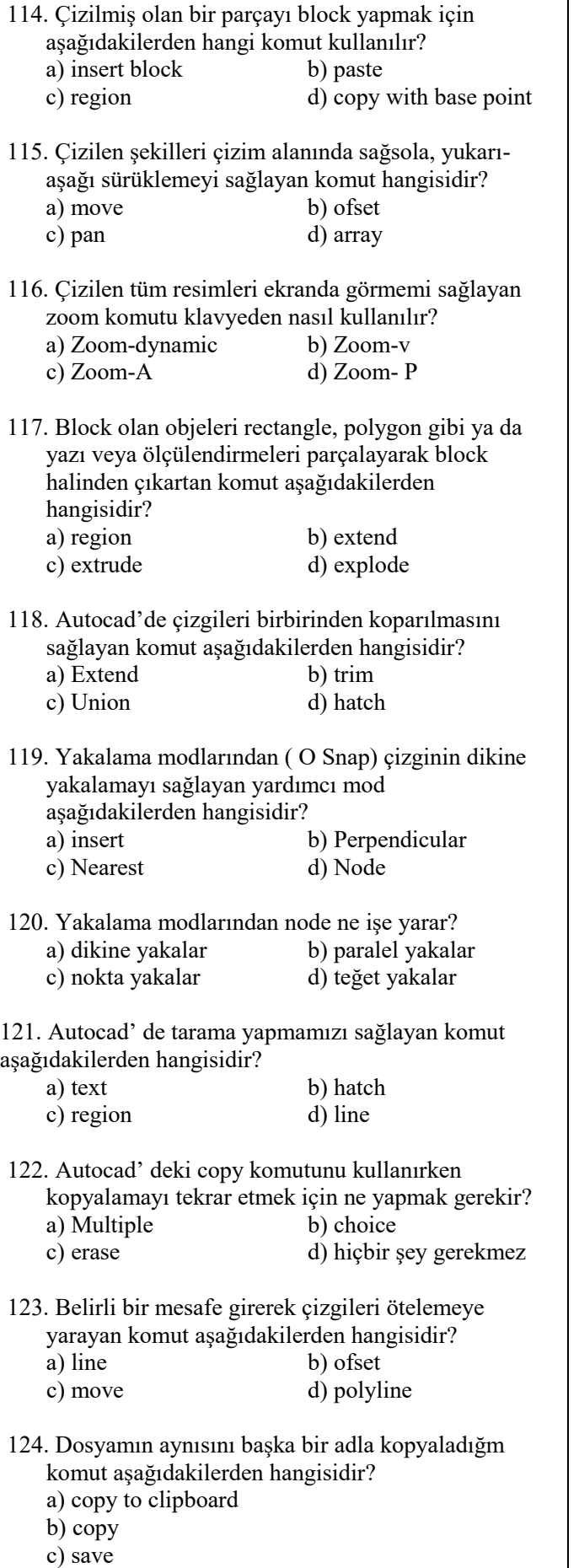

d) save as

125. Çalışılan sayfa içinde çizimleri başka bir dosyaya

- aktarabildiğim komut aşağıdakilerden hangisidir?
	-
	- a) insert block<br>c) save as d) make block<br>d) match proper d) match properties

8

 $\mathbf l$